# MC92 CE 7.0 - BSP V03.54.02 - HOTFIX CFE V01.01.00 PACKAGE RELEASE NOTES

#### **1 INTRODUCTION**

**HotFix CFE (Cumulative Fixes from Engineering) Package contains multiple SPR Hotfixes into a single package. The HotFix CFE Package helps the end users to keep up to date with all the SPR hotfixes for given product software release / revision. HotFix CFE packages are validated only by engineering validation team and the package follows Zebra Technologies HotFix Package Policy.**

HotFix [Support](https://www.zebra.com/us/en/support-downloads/software/hotfix-support-policy.html) Policy

#### **2 DESCRIPTION**

**CFE package CFE\_MC92\_CE\_035402\_EN\_v010100\_e\_WB.cab/CFE\_MC92\_CE\_ 035402\_EN\_v010100\_e\_NB.cab file includes the following HotFixes:**

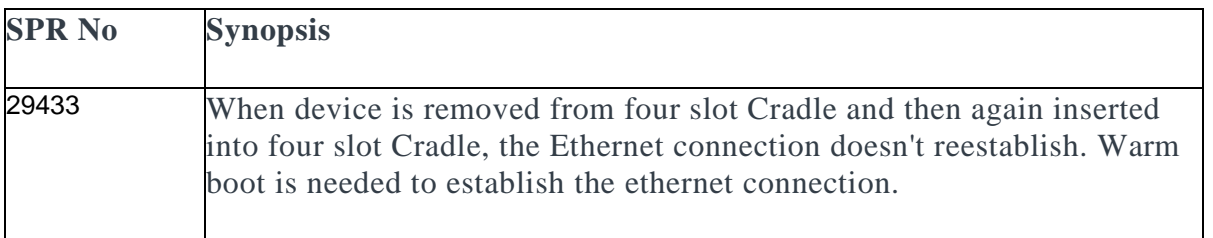

#### **3 PACKAGE DETAILS**

**CFE\_MC92\_CE\_035402\_EN\_v010100\_e\_WB.cab (CFE package with auto Warm boot) CFE\_MC92\_CE\_035402\_EN\_v010100\_e\_NB.cab (CFE package without auto War m boot)**

## **4 DEVICE COMPATIBILITY**

**This HotFix CFE Package software release has been approved for use with the foll owing Zebra devices.**

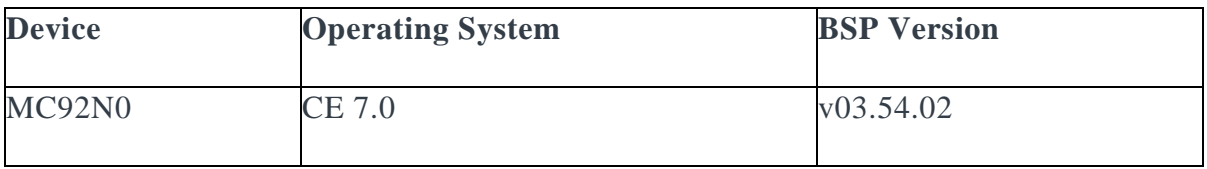

## **5 INSTALLATION REQUIREMENTS**

**The HotFix CFE cab can be deployed to the Mobile device through any one of the b elow mentioned methods. For installing the cab, the users should have at least one of the below mentioned tools.**

- **Windows Mobile Device Center (For Windows Desktops)**
- **SD Cards / Micro SD cards**
- **MDM Set up**

# **6 INSTALLATION INSTRUCTIONS**

For Normal installation of the PATCH:

• **Windows Mobile Device Center Installation Instructions:**

**1.** 

**Copy "CFE\_MC92\_CE\_035402\_EN\_v010100\_e\_WB.cab" file to the Application fol der on the device.**

**2.** 

**Deploy the solution by tapping on the "CFE\_MC92\_CE\_035402\_EN\_v010100\_e\_W B.cab" file.**

**3. After successful deployment of the "CFE\_MC92\_CE\_035402\_EN\_v010100\_e\_WB.cab" file, device will do an automatic warm boot.**

• **SD Cards / Micro SD cards Installation Instructions: 1. Copy "CFE\_MC92\_CE\_035402\_EN\_v010100\_e\_WB.cab" file to the SD card.**

#### **2.**

**Deploy the solution by tapping on the "CFE\_MC92\_CE\_035402\_EN\_v010100\_e\_W B.cab"**

**3.** 

**After successful deployment of the "CFE\_MC92\_CE\_035402\_EN\_v010100\_e\_WB. cab" file, device will do an automatic warm boot.**

For MSP or REMOTE installation of the PATCH:

**1. Set up MDM (MSP, Soti, Airwatch, etc..) to send "CFE\_MC92\_CE\_035402\_EN\_v010100\_e\_NB.cab" file to the application folder of the device.**

**2.** 

**To deploy the solution, setup in MDM to install the cab file "CFE\_MC92\_CE\_03540 2\_EN\_v010100\_e\_NB.cab" file.**

**3.** 

**Changes will take effect after a manual reboot of the terminal or if MDM reboots de vice.**

# **7 PART NUMBER AND RELEASE DATE**

**May, 2016**